## CY4606 EZ-USB® HX2LP™ REFERENCE DESIGN KIT QUICK START GUIDE

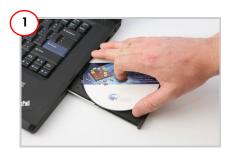

Insert the kit CD/DVD into the CD/DVD drive of your PC. Review kit contents.

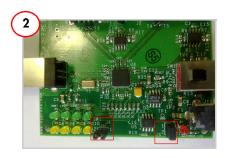

Place jumper on J5 (power status) and J6 (port status) to enable LEDs D1 and D3-D10. Power LED D1 glows only in self-powered mode. The green LEDs (D3, D5, D7, D9) indicate that the downlink port is enabled. The amber LEDs (D4, D6, D8, D10) indicate the port has an exception condition.

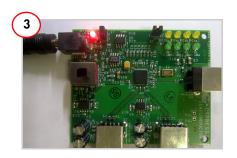

Plug the wall mounted power supply into an AC power receptacle providing power in the range 100 V to 240 V, 50 Hz or 60 Hz. Connect the power supply plug to the hub's 'DC Supply' jack 112.

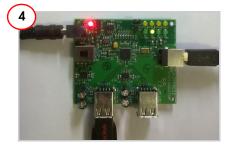

To connect to the PC, plug the USB A to B cable into the hub's 'Up Link' connector P1. Plug the other end of the cable into one of the PC's host controller ports. The hub enumerates as a 'Generic USB Hub'. The hub is now ready for any low speed, full speed, or high speed devices to be plugged into the ports. For the 4-port hub, the board is labeled PORT1, PORT 2, PORT 3, and PORT 4.

## CY4606 EZ-USB® HX2LP™ REFERENCE DESIGN KIT QUICK START GUIDE

## CY4606 EZ-USB HX2LP Reference Board Details

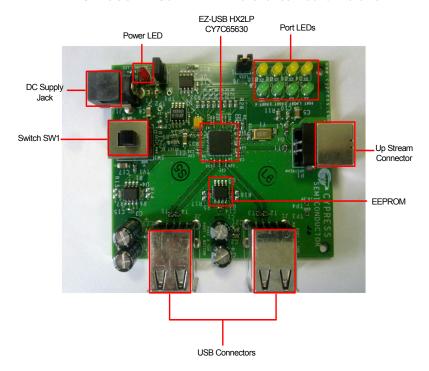

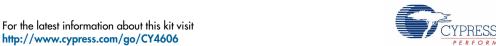